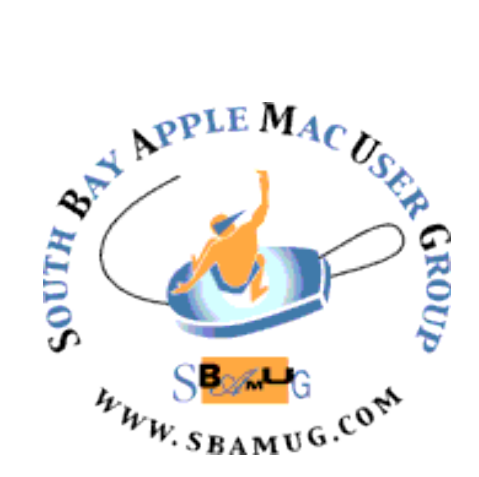

# **South Bay Apple MUG Macintosh**

# vol 20, issue 11 **December 2020**

 *A Monthly CUPFUL for South Bay Apple Mac User Group Members*

#### **December 9th - Vote for Slate of Officers**

Club members will vote to select the Slate of Officers on Wednesday, December 9th at the Zoom meeting. We encourage all members to join the meeting and vote. Since it will be a virtual meeting, we will vote by a show of hands.

#### **Slate of Officers**

President: Kent McDonald Vice President: Jim Pernal Secretary: Nancie Silver Treasurer: CW Mitchell Directors at Large: Joan King, Pete Myers, Dave Nathanson, Arnold Silver, George Wilde PD Disk Editor: Jim Pernal Membership: CW Mitchell Member Development: Pete Myers Programming: Kent McDonald Server Director: Dave Nathanson Newsletter: Nancie Silver USPS Liaison: CW Mitchell

#### **IN THIS ISSUE**

- **Page 1: Slate of Officers Vote; December Meeting**
- **Page 2: General Club Info.; Membership Report**
- **Page 3: Shareware; Reader View**
- **Page 4 & 5: Big Sur or "No Sir"?**
- **Page 6: MacKeyboard Shortcuts; Happy Thanksgiving Tips; Augmented Reality**
- **Page 7: Helpful Links**
- **Page 8: Membership Benefits & Application Form**

#### **Wednesday, December 9th Zoom Mtg.**

The December 9th meeting will be held virtually via Zoom since the VFW Hall remains closed.

1) A Zoom meeting invitation will sent to everyone who is signed up on the club's email list

([everybody@sbamug.com](mailto:everybody@sbamug.com)).

2) To be added to the mailing list, follow the instructions at <https://www.sbamug.com/our-sbamug-email-group/>

3) When you receive the Zoom invitation email, save the link to your calendar so that on the day of the meeting, you can find it more easily.

4) To join the Zoom meeting, click on the link provided in the invitation email. This will allow you to install the free Zoom app. The meeting invitation will also include a meeting ID and password, which you may need. 5) DO YOU NEED HELP WITH ZOOM? Anyone having trouble logging on to the Zoom meeting online should call CW Mitchell at 310-644-3315 before the next meeting and he will help you get logged on.

For the December 9th meeting, you have been sent two Zoom meeting invitations. The first Zoom meeting will begin with the Beginners Q & A session at 6:30 p.m. and everyone is encouraged to participate. The second Zoom meeting will begin at 8:00 p.m. and it will be our annual vote for the Slate of Officers.

#### **Main Presentation: Music Cataloging Software**

If you still have physical media (CD, DVD, Vinyl, etc) you may want to catalog it. We will discuss Bruji software line of applications CDpedia, DVDpedia, Bookpedia, Gamepedia, and a companion iOS app called Pocketpedia. If you have mp3 or other related music files, we will discuss Yate that lets you tag and database these files. I'll also briefly talk about using iTunes/Music App to deal with mp3 and other related music, even if you don't use the app to playback the files. (Speaker: Jim Pernal)

# **Welcome to the SBAMUG!**

# **(South Bay Apple Mac User Group)**

Members, friends and colleagues are invited to attend our monthly meetings (usually the last Wednesday of the month). The \$35 annual membership dues entitles you to receive this monthly newsletter by mail and online, plus many more benefits (see page 8). Visit [sbamug.com](http://sbamug.com) to become a member or to get more information. **Note: October meeting will be held virtually via Zoom.**

#### **SBAMUG Virtual Meeting Format:**

 **6:30-7:30 p.m.** Q & A Session, and Sharing: *Everyone* welcome, beginners encouraged

 **7:30-7:45 p.m.** Announcements, short break

**7:45-9:00 p.m.** Presentation

#### **SBAMUG Monthly Calendar:**

**Mark your calendar:**

 $\overline{\phantom{a}}$ 

 $\overline{\phantom{a}}$ 

 $\overline{\phantom{a}}$ 

*Happy Thanksgiving! No Meeting in November* 

Meeting on December 9 - Voting for Slate of Officers

Meeting on January 27, 2021

#### **Membership Report: 70 members (as of 11/12/20)**

**Thank You, Member Renewals:** Chris Brooks, David Nathanson, Karin Petersen, Ginger Clark, George Kawahara, Richard South

#### **Membership-related Information/Questions:**

Contact CW Mitchell at [cwmitchell@sbamug.com](mailto:cwmitchell@sbamug.com) 

- for information about membership, dues and benefits - if your name is misspelled or the expiration date is
- incorrect on your membership card

**Three EASY Ways To Renew!** Watch for your renewal letter.

1 - Sign and date the form and return with a \$35 personal check or cashier's check, payable to SBAMUG, using the enclosed self-addressed envelope; or

- 2 Pay online using PayPal at [sbamug.com/join-sbamug/](http://sbamug.com/join-sbamug/)
- 3 Bring form and payment to meeting (once they resume)

At in-person meetings, please wear your membership card as a name tag. Your first name is larger so it's easier to read.

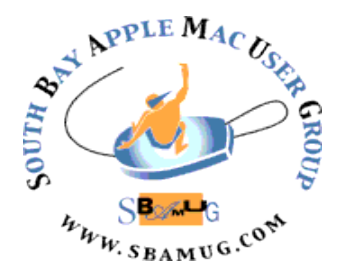

 **Virtual Meetings:** Online via Zoom **In-Person Meetings:** Lomita VFW Hall 1865 Lomita Blvd., Lomita **Mailing Address:** SBAMUG PO Box 432, Redondo Beach, CA 90277-0432 **Phone:** (310) 644-3315 **Email:** [info@sbamug.com](mailto:info@sbamug.com) **Website:** <http://www.sbamug.com>  **Follow us on Twitter** @sbumug

#### **Officers & Volunteers:**

President: Kent McDonald Vice President: Jim Pernal Secretary: Nancie Silver Treasurer: CW Mitchell Directors at Large: Dave Nathanson, Arnold Silver, George Wilde, Joan King, Pete Myers PD Disk Editor: Jim Pernal Membership: CW Mitchell Member Development: Pete Myers Programming: Kent McDonald Server Director: Dave Nathanson Newsletter: Nancie Silver USPS Liaison: CW Mitchell Refreshments: Arnold Silver/Andy Paroczai Greeter: Position is open

#### **Other Meetings:**

• Tuesday (6 days after last Wednesday) - SBAMUG Core Group, 7:30 p.m. on Zoom. Contact CW Mitchell at cwmitchell@sbamug.com or send email to  $info@sbamuq.com$  for core group Zoom meeting invite.

- 3rd Thursday every other month InDesign User Group, 7:00 p.m. at various locations in LA area, [laidug.com](http://laidug.com)
- Last Saturday each month Northrop Grumman Ham Radio & Computer Swap Meet, 7:00-11:30 a.m. Meet at SE corner of Marine/Aviation Blvd, Redondo Beach (visit [w6trw.com](http://w6trw.com) to see if swap meet is cancelled due to Covid-19)
- Los Angeles Portable Users Group: Mac OS X, iPhone, iPod, MacBook, etc. at [lapug.org/](http://www.lapug.org/)
- Find more: <http://www.apple.com/usergroups/>

THE SOUTH BAY MUG (ISSN 1058-7810) is published monthly for \$35 per year by South Bay Apple Mac User Group, 28110 Ridgeforest Court, Rancho Palos Verdes, CA 90275. Periodicals postage paid at El Segundo, CA and at additional mailing offices. POSTMASTER: Send address changes to THE SOUTH BAY MUG, P.O. Box 432, Redondo Beach, CA 90277-0432.

The South Bay MUG is published by the non-profit South Bay Apple Mac User Group. Excerpts may be reprinted by user groups and other non-profit media. Credit must be given to SBAMUG and the author. In addition, a copy of all reprinted materials must be sent to us at the above address. The South Bay MUG is an independent publication not affiliated or otherwise associated with or sponsored or sanctioned by Apple® Computer, Inc. The opinions, statements, positions and views stated herein are those of the author(s) or publisher and are not intended to be the opinions, statements, positions or views of Apple® Computer, Inc.

## **November/December 2020 Shareware**

Six items this month. Since there is no meeting in November and our next meeting is December 9th, this shareware article will cover both months.

**Carbon Copy Cloner 5.1.22.6082:** Backup program for the Mac that creates bootable backups. Many bug fixes in this latest version. Mac OS 10.10+ \$39.99 <https://bombich.com>

**EazyDraw 9.7.2:** Vector drawing program. Import and export SVG and now DXF, as well as native format. Export to PDF too. Good for technical drawing, web, logos etc. If you remember Macdraw or later Clarisdraw, this is a good replacement. OSX 10.13+ \$95.00. There is a trial version available. <https://www.eazydraw.com>

**eDrawings Viewer 6.0.6:** App that lets you view and print CAD drawings. Handles All versions of eDrawings can open eDrawings files (\*.eprt, \*.easm, \*.edrw), SOLIDWORKS files (\*.sldprt, \*.sldasm, \*.slddrw) files and DXF/DWG (Autocad) files. OS 10.12+ Free [https://www.edrawingsviewer.com/product/](https://www.edrawingsviewer.com/product/edrawings-viewer) [edrawings-viewer](https://www.edrawingsviewer.com/product/edrawings-viewer)

**EtreCheck Pro 6.3.3:** Bug fixes in this version. This app displays details of your system configuration and allows you to copy it to the clipboard. This data can be used to ask for help on Apple discussion boards and else ware. Removes personally identifiable info. Also, this program will show adware and failing hard drive info. OSX 10.9+ Free <https://www.etrecheck.com>

**Mactracker 7.9.7:** Yes this a repeat from the month before, but this latest version adds new iPhones and iPads. This is database of all Mac computers ever made. Also includes mice, keyboards, displays, iPads, iPhones, printers, etc. OSX 10.10+ Free <https://mactracker.ca>

**Macs Fan Control 1.5.8.1:** Macs Fan Control allows you to monitor and control almost any aspect of your computer's fans, with support for controlling fan speed, temperature sensors pane, menu-bar icon, and autostart with system option. OS 10.14+ Free

[https://crystalidea.com/macs-fan-control?](https://crystalidea.com/macs-fan-control?ref=macupdate) [ref=macupdate](https://crystalidea.com/macs-fan-control?ref=macupdate)

See you at the December meeting online.

Jim Pernal, PD Editor

#### **Do You Know About Reader View?**

Use Reader View for webpages, when available, to get rid of advertisements that are constantly loading. Reader View is also great for sites that have slideshow type content. Rather than clicking on 'Next' or arrows for the next item, you can scroll down to access content on one page. This is a big plus! Here are a few different articles about Reader View:

[https://www.imore.com/how-use-reader-view](https://www.imore.com/how-use-reader-view-safari-iphone-and-ipad)[safari-iphone-and-ipad](https://www.imore.com/how-use-reader-view-safari-iphone-and-ipad)

[https://macmost.com/learn-how-to-use](https://macmost.com/learn-how-to-use-reader-view-to-read-articles-online.amp.html)[reader-view-to-read-articles-online.amp.html](https://macmost.com/learn-how-to-use-reader-view-to-read-articles-online.amp.html)

[https://www.macworld.com/article/3511425/](https://www.macworld.com/article/3511425/how-to-enable-reader-view-automatically.html) [how-to-enable-reader-view-automatically.html](https://www.macworld.com/article/3511425/how-to-enable-reader-view-automatically.html)

#### **Monthly Newsletter Submissions**

Submit suggestions for topics or articles for newsletter to Nancie at piglet10@cox.net by the last day of the month. Articles may be edited to fit space. Thanks!

# **Big Sur Is Here, but We Suggest You Say "No Sir" for Now**

As Apple promised, macOS 11 Big Sur launched on 12 November 2020. The actual release was version 11.0.1, skipping 11.0 entirely. We're curious to see if Apple's new M1-equipped Macs ship with 11.0 or 11.0.1.

The download weighs in at an eye-watering 12.18 GB. You can update directly from macOS 10.14 Mojave or macOS 10.15 Catalina from System Preferences > Software Update. You can also [install Big Sur](https://apps.apple.com/us/app/macos-big-sur/id1526878132?mt=12)  [from the Mac App Store,](https://apps.apple.com/us/app/macos-big-sur/id1526878132?mt=12) which is the route you need to take if you want to [put the](https://www.macworld.com/article/3566910/how-to-create-a-bootable-macos-big-sur-installer-drive.html)  [installer on a USB thumb drive](https://www.macworld.com/article/3566910/how-to-create-a-bootable-macos-big-sur-installer-drive.html) for a clean install or installation on multiple Macs without additional downloads.

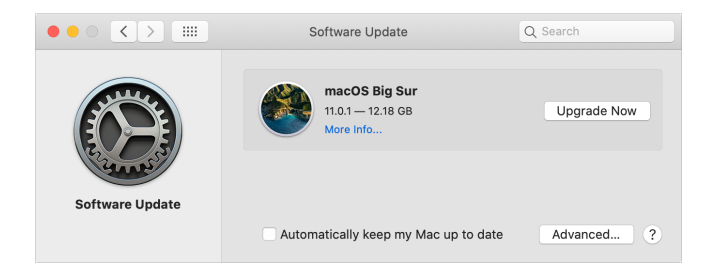

#### **Delay Upgrades to Production Macs**

We advise everyone to delay upgrading production Macs for now. We always recommend delaying major macOS upgrades until Apple has had a chance to address early problems, and Big Sur has several big behind-the-scenes changes that are causing more headaches than usual.

[Plus, there were numerous first-day reports](https://osxdaily.com/2020/11/12/macos-big-sur-update-download-errors/)  [of problems installing Big Sur,](https://osxdaily.com/2020/11/12/macos-big-sur-update-download-errors/) including failed installations and extremely slow downloads. Such issues aren't unusual with a new version of macOS, when Apple's servers are being hammered. With luck, Apple has already resolved the network problems that were likely at the heart of many of these issues.

The most concerning issue reported so far is that the Big Sur update is [bricking many](https://www.macrumors.com/2020/11/15/macos-big-sur-update-bricking-some-macbook-pros/)  [late-2013 and mid-2014 13-inch MacBook](https://www.macrumors.com/2020/11/15/macos-big-sur-update-bricking-some-macbook-pros/)  [Pro models.](https://www.macrumors.com/2020/11/15/macos-big-sur-update-bricking-some-macbook-pros/) Users are reporting black screens after the update, and none of the typical remedies—resetting SMC and NVRAM or booting in Safe mode or Recovery mode—are helping. Apple has escalated the issue to its engineering team, and the company is currently telling users to bring their MacBook Pros in for repair.

Also concerning, though not something that most people need to worry about, is a warning from Native Instruments, a manufacturer of professional audio devices, has warned that Big Sur could damage [hardware](https://appleinsider.com/articles/20/11/13/native-instruments-warns-macos-big-sur-can-damage-its-music-hardware).

#### **Big Sur, Big Backup Problems**

With 10.15 Catalina, Apple split the macOS boot drive into separate System and Data volumes, the former of which holds the operating system files and is typically readonly. Big Sur further secures the System volume by applying a cryptographic hash to every file on it, as [Howard Oakley explains](https://eclecticlight.co/2020/06/25/big-surs-signed-system-volume-added-security-protection/). That makes it incredibly difficult for an attacker to hijack your Big Sur install, but it has caused headaches for many apps, especially those that make (and restore) bootable backups.

The good news is that Mike Bombich, developer of Carbon Copy Cloner, has [worked with Apple to resolve the issues.](https://bombich.com/blog/2020/11/03/yes-you-can-have-bootable-backups-on-macos-big-sur) Carbon Copy Cloner 5.1.23-b1 includes full support for making bootable backups in Big Sur. However, we can't recommend upgrading to an operating system that requires a beta release to make bootable duplicates.

Similarly, Dave Nanian, the developer of the SuperDuper cloning utility, has said, "it's going to be a while" before SuperDuper [works with Big Sur.](https://www.shirt-pocket.com/blog/) He recommends waiting to upgrade or using Time Machine, although Time Machine backups serve a different purpose than a bootable backup.

Econ Technologies has [developed a](https://www.shirt-pocket.com/blog/)  [technique for creating bootable backups](https://www.shirt-pocket.com/blog/) with ChronoSync, but it's complicated. In short, you install Big Sur on the backup drive and then copy over the contents of the Data volume (see "[ChronoSync 4.9.12](https://tidbits.com/watchlist/chronosync-4-9-12/)," 13 November 2020).

#### **What's New in Big Sur**

We don't want to be all doom and gloom. Big Sur is the most significant change to macOS in years, most notably because it runs natively on (and is required for) Apple's new M1 chips. More obviously, Apple overhauled the entire user interface to more closely resemble the iPhone and iPad.

Here are some of the features that are new to Big Sur:

**• Control Center:** Big Sur features an iOS-style Control Center that lets you quickly control things like Bluetooth, Wi-Fi, and AirDrop.

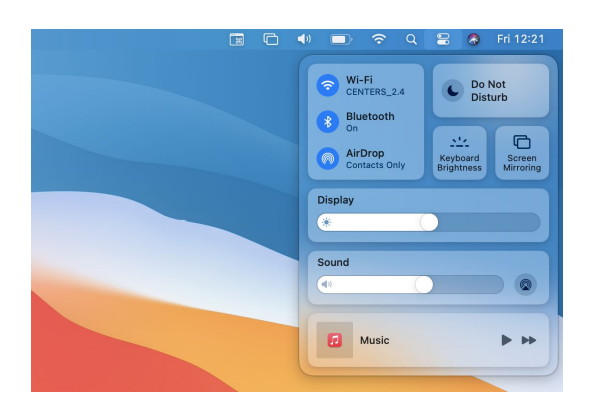

**• Notification Center:** No longer split into separate columns for notifications and widgets, Notification Center now puts everything into a single column, with notifications at the top and widgets at the bottom. Widgets also now resemble those in iOS 14 and iPadOS 14.

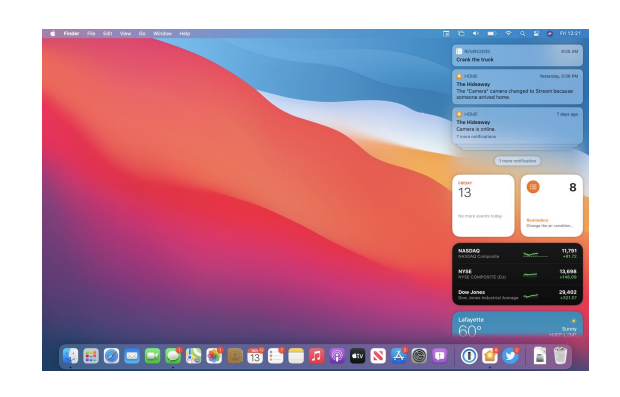

- **• Messages and Maps overhaul:** Apple rewrote the Messages app in Mac Catalyst, which gives it feature parity with the iOS and iPadOS versions. Messages now supports thread pinning, Memojis, animated GIF inserts, and message effects. Apple similarly re-implemented the Maps app in Mac Catalyst.
- **• Automatic AirPods switching:** As with iOS 14 and iPadOS 14, your AirPods should connect to your Mac automatically when Big Sur detects that you've moved to your Mac from another device.

There are many more small features, and Apple provides a [full list of what's new in Big](https://www.apple.com/macos/big-sur/features/)  [Sur](https://www.apple.com/macos/big-sur/features/). As you prepare for an eventual upgrade, we recommend that you read Joe Kissell's *[Take Control of Big Sur](https://www.takecontrolbooks.com/big-sur/?pt=TidBITS)*.

Article written by Josh Centers, November 13, 2020.

Reprinted from TidBITS; reuse governed by Creative Commons license. TidBITS has offered years of thoughtful commentary on Apple and Internet topics. For free email subscriptions and access to the entire

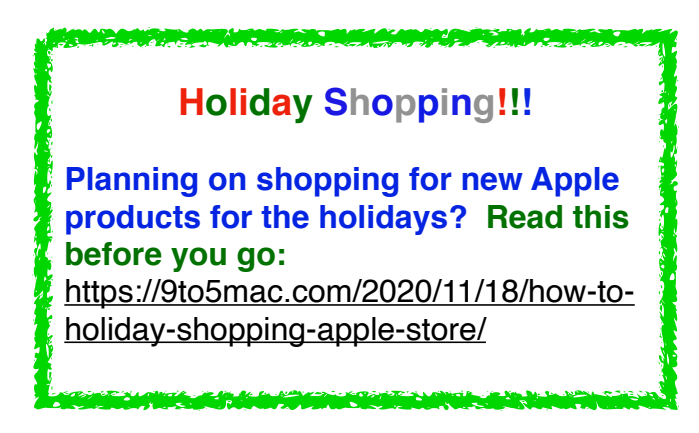

# **Try Some Of These Mac Keyboard Shortcuts**

#### Word Definitions:

When you're reading on your Mac, you can highlight words and then press Cmd+Ctrl+D to get an instant dictionary definition. You can also choose which dictionary you use once you're in the pop-up window.

#### URL Access:

When you're in Safari, you can type a new search or URL without using your mouse to click on the bar by pressing Cmd+"up–arrow"+L. The text currently in the search/URL bar will be highlighted so you can type over it.

#### Minimize All:

When your Mac desktop gets cluttered with open windows, you can create some space by pressing Cmd+Opt+M to minimize all open windows and they will be brushed out of the way to your dock.

#### Navigate Finder:

To move to places on your Mac quickly, try these shortcuts:

- Press Cmd+Shift+A for Applications folder
- Press Cmd+Shift+U for Utilities folder
- Press Cmd+Shift+D for your desktop folder

#### View Desktop:

When you want to take a quick look at your desktop, press Cmd+F3 and all open windows will be temporarily pushed to one side.

#### Fast Shut Down:

If you need to shut down your Mac quickly without going through the Apple menu, press Cmd+Ctrl+Opt+Eject and your Mac will be instantly turned off in a responsible, and swift manner.

# **Apple's Secret Weapon In Augmented Reality (AR) Is Here**

Apple's AR executives discuss why iPhones and iPads are transforming into worldmapping, object-scanning tools and why that matters more right now than glasses. [https://www.cnet.com/news/apples-secret](https://www.cnet.com/news/apples-secret-weapon-in-ar-is-right-in-front-of-us/)[weapon-in-ar-is-right-in-front-of-us/](https://www.cnet.com/news/apples-secret-weapon-in-ar-is-right-in-front-of-us/)

The following article gives more detail about the technology discussed in the previous article about augmented reality…

# **Lidar On The iPhone 12 Pro: What It Is, What It Can Do Now, And Why It Matters For The Future**

The iPhone 12 Pro and 2020 iPad Pro have a new sensor that adds depth scanning for better photos, but the future points to AR glasses and more.

[https://www.cnet.com/how-to/lidar-explainer](https://www.cnet.com/how-to/lidar-explainer-apple-iphone-12-pro-and-pro-max-what-it-can-do-now-why-it-matters/)[apple-iphone-12-pro-and-pro-max-what-it-](https://www.cnet.com/how-to/lidar-explainer-apple-iphone-12-pro-and-pro-max-what-it-can-do-now-why-it-matters/)

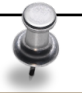

# **HAPPY THANKSGIVING!**

# **Zoom Thanksgiving: The seven best games to play on that holiday family call!**

[https://www.pennlive.com/life/2020/11/zoom](https://www.pennlive.com/life/2020/11/zoom-thanksgiving-the-7-best-games-to-play-on-that-holiday-family-call.html)[thanksgiving-the-7-best-games-to-play-on](https://www.pennlive.com/life/2020/11/zoom-thanksgiving-the-7-best-games-to-play-on-that-holiday-family-call.html)[that-holiday-family-call.html](https://www.pennlive.com/life/2020/11/zoom-thanksgiving-the-7-best-games-to-play-on-that-holiday-family-call.html)

**Zoom to lift meeting time limit on Thanksgiving - that's great!** 

[https://www.techrepublic.com/article/](https://www.techrepublic.com/article/zoom-to-lift-meeting-time-limit-on-thanksgiving/) [zoom-to-lift-meeting-time-limit-on](https://www.techrepublic.com/article/zoom-to-lift-meeting-time-limit-on-thanksgiving/)[thanksgiving/](https://www.techrepublic.com/article/zoom-to-lift-meeting-time-limit-on-thanksgiving/)

#### **\*\*\* HELPFUL LINKS \*\*\***

## **\*\*\* HELPFUL LINKS \*\*\***

#### **Looking for a used computer?** Here's how to shop for one:

[https://www.nytimes.com/interactive/](https://www.nytimes.com/interactive/2020/10/29/smarter-living/wirecutter/how-to-buy-used-pc.html?surface=most-popular&fellback=false&req_id=242527970&algo=bandit-all-surfaces&imp_id=300198571&action=click&module=Most+Popular&pgtype=Homepage) [2020/10/29/smarter-living/wirecutter/how](https://www.nytimes.com/interactive/2020/10/29/smarter-living/wirecutter/how-to-buy-used-pc.html?surface=most-popular&fellback=false&req_id=242527970&algo=bandit-all-surfaces&imp_id=300198571&action=click&module=Most+Popular&pgtype=Homepage)[to-buy-used-pc.html?surface=most](https://www.nytimes.com/interactive/2020/10/29/smarter-living/wirecutter/how-to-buy-used-pc.html?surface=most-popular&fellback=false&req_id=242527970&algo=bandit-all-surfaces&imp_id=300198571&action=click&module=Most+Popular&pgtype=Homepage)[popular&fellback=false&req\\_id=2425279](https://www.nytimes.com/interactive/2020/10/29/smarter-living/wirecutter/how-to-buy-used-pc.html?surface=most-popular&fellback=false&req_id=242527970&algo=bandit-all-surfaces&imp_id=300198571&action=click&module=Most+Popular&pgtype=Homepage) [70&algo=bandit-all-](https://www.nytimes.com/interactive/2020/10/29/smarter-living/wirecutter/how-to-buy-used-pc.html?surface=most-popular&fellback=false&req_id=242527970&algo=bandit-all-surfaces&imp_id=300198571&action=click&module=Most+Popular&pgtype=Homepage)

[surfaces&imp\\_id=300198571&action=clic](https://www.nytimes.com/interactive/2020/10/29/smarter-living/wirecutter/how-to-buy-used-pc.html?surface=most-popular&fellback=false&req_id=242527970&algo=bandit-all-surfaces&imp_id=300198571&action=click&module=Most+Popular&pgtype=Homepage) [k&module=Most+Popular&pgtype=Home](https://www.nytimes.com/interactive/2020/10/29/smarter-living/wirecutter/how-to-buy-used-pc.html?surface=most-popular&fellback=false&req_id=242527970&algo=bandit-all-surfaces&imp_id=300198571&action=click&module=Most+Popular&pgtype=Homepage) [page](https://www.nytimes.com/interactive/2020/10/29/smarter-living/wirecutter/how-to-buy-used-pc.html?surface=most-popular&fellback=false&req_id=242527970&algo=bandit-all-surfaces&imp_id=300198571&action=click&module=Most+Popular&pgtype=Homepage)

#### **Want to delete old accounts from websites you visited in the past?**

Here's how to find old accounts and delete them:

[https://www.nytimes.com/wirecutter/blog/](https://www.nytimes.com/wirecutter/blog/delete-your-old-accounts/) [delete-your-old-accounts/](https://www.nytimes.com/wirecutter/blog/delete-your-old-accounts/) [https://www.macworld.com/article/](https://www.macworld.com/article/3511425/how-to-enable-reader-view-automatically.htm) [3511425/how-to-enable-reader-view](https://www.macworld.com/article/3511425/how-to-enable-reader-view-automatically.htm)[automatically.htm](https://www.macworld.com/article/3511425/how-to-enable-reader-view-automatically.htm)

**Want to protect your privacy while using your iPhone?** Here are 12 practical privacy tips for your iPhone: [https://www.nytimes.com/wirecutter/](https://www.nytimes.com/wirecutter/reviews/iphone-privacy-tips/) [reviews/iphone-privacy-tips/](https://www.nytimes.com/wirecutter/reviews/iphone-privacy-tips/)

**Did you know that you are being tracked online most of the time when using your devices?** Here are some more helpful tips to protect your privacy: [https://www.nytimes.com/wirecutter/](https://www.nytimes.com/wirecutter/reviews/our-favorite-ad-blockers-and-browser-extensions-to-protect-privacy/) [reviews/our-favorite-ad-blockers-and](https://www.nytimes.com/wirecutter/reviews/our-favorite-ad-blockers-and-browser-extensions-to-protect-privacy/)[browser-extensions-to-protect-privacy/](https://www.nytimes.com/wirecutter/reviews/our-favorite-ad-blockers-and-browser-extensions-to-protect-privacy/)

# **Do you know about all the tools in the**

**Utilities folder on your Mac?** Even if you've had your Mac for awhile you may not know about all of these: [https://www.idownloadblog.com/](https://www.idownloadblog.com/2020/11/18/tools-apps-mac-utilities-folder/)

[2020/11/18/tools-apps-mac-utilities](https://www.idownloadblog.com/2020/11/18/tools-apps-mac-utilities-folder/)[folder/](https://www.idownloadblog.com/2020/11/18/tools-apps-mac-utilities-folder/)

**Ever wanted to find a particular picture sent or received in a text message thread on your iPhone or iPad?** Here's how to do this without scrolling through days or weeks of messages:

[https://osxdaily.com/2020/11/10/how](https://osxdaily.com/2020/11/10/how-view-all-photos-messages-thread-iphone-ipad/)[view-all-photos-messages-thread-iphone](https://osxdaily.com/2020/11/10/how-view-all-photos-messages-thread-iphone-ipad/)[ipad/](https://osxdaily.com/2020/11/10/how-view-all-photos-messages-thread-iphone-ipad/)

#### **How to Add Festive Effects to Your Photos Using Photoshop**

Get into the holiday spirit with these ideas:

[https://www.makeuseof.com/how-to-add](https://www.makeuseof.com/how-to-add-festive-effects-to-photos-photoshop/)[festive-effects-to-photos-photoshop/](https://www.makeuseof.com/how-to-add-festive-effects-to-photos-photoshop/)

#### **[Unlocking Creativity: Simple Tips to](https://www.makeuseof.com/tag/unlock-creativity-tips-cheat-sheet/)  [Beat Mental Slumps](https://www.makeuseof.com/tag/unlock-creativity-tips-cheat-sheet/)**

Get past creative "dead zones" and restart your mental gears with these simple tips:

[https://www.makeuseof.com/tag/unlock](https://www.makeuseof.com/tag/unlock-creativity-tips-cheat-sheet/)[creativity-tips-cheat-sheet/](https://www.makeuseof.com/tag/unlock-creativity-tips-cheat-sheet/)

#### **How to Import Playlists Into Spotify: 5 Easy Ways**

[https://www.makeuseof.com/tag/ways-to](https://www.makeuseof.com/tag/ways-to-import-playlists-into-spotify/)[import-playlists-into-spotify/](https://www.makeuseof.com/tag/ways-to-import-playlists-into-spotify/)

#### **Use This Mac App to Manage and Improve Your Wi-Fi**

[https://www.makeuseof.com/use-this](https://www.makeuseof.com/use-this-mac-app-to-manage-and-improve-your-wi-fi/)[mac-app-to-manage-and-improve-your](https://www.makeuseof.com/use-this-mac-app-to-manage-and-improve-your-wi-fi/)[wi-fi/](https://www.makeuseof.com/use-this-mac-app-to-manage-and-improve-your-wi-fi/)

#### **8 Ways Google Can Track You and How to Stop or View it**

[https://www.makeuseof.com/tag/ways](https://www.makeuseof.com/tag/ways-google-can-track-you/)[google-can-track-you/](https://www.makeuseof.com/tag/ways-google-can-track-you/)

SOUTH BAY APPLE MAC USER GROUP P.O. BOX 432 REDONDO BEACH CA 90277-0432

#### **PERIODICALS**

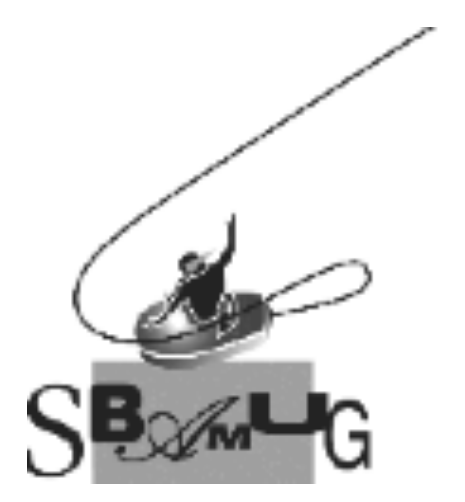

#### *Join, Renew or Give a Gift of a SBAMUG Membership!*

#### **For only \$35 per year, you get:**

- Monthly meeting presentations
- Get help from our experts via our Email Group
- Monthly newsletter (We publish 11 issues per year!)
- Use our Wiki
- Free web space & e-mail on our server
- Build your own website
- Create your own blog
- Special merchant discounts \$\$\$
- Occasional swaps, free software, opportunity drawings **<http://www.sbamug.com/join.html>**

#### or contact Membership Chair CW Mitchell at

**[cwmitchell@sbamug.com](mailto:cwmitchell@sbamug.com)** 

### **SBAMUG Membership Application**

South Bay Apple Macintosh User Group provides you with a local source of shared knowledge & experience through monthly meetings, trainings and monthly newsletter.

#### **Individual & Family Memberships: \$35 per year**

! **New Member(s)** ! **Member Renewal** 

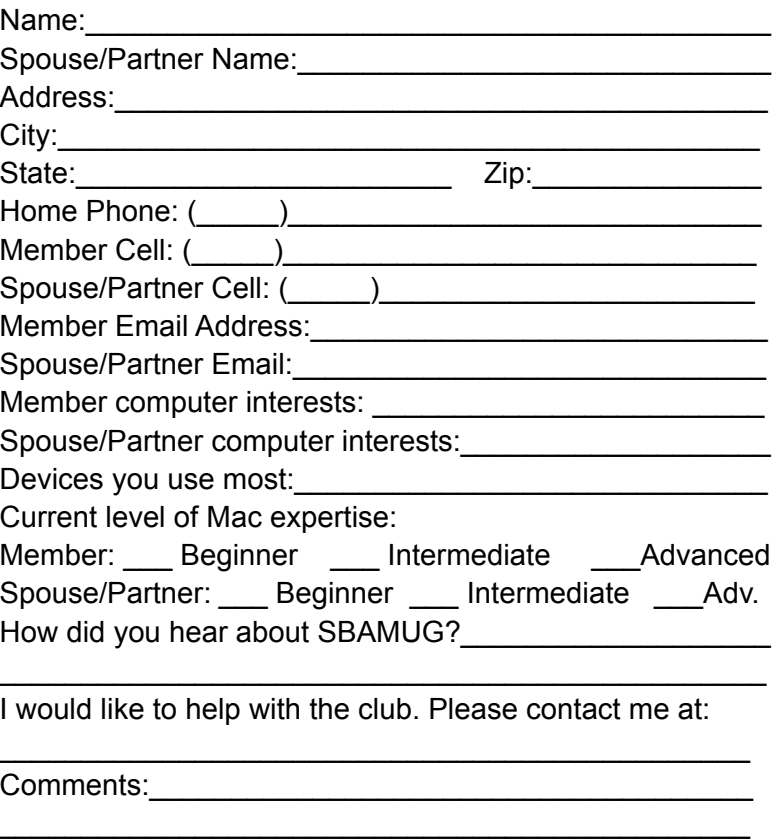

Signature:

Date: \_\_\_\_\_\_\_\_\_\_\_\_\_\_\_\_\_\_\_\_\_\_\_\_\_\_\_\_\_\_\_\_\_\_\_\_\_\_\_\_\_

*Mail your Application and check to our PO Box (see page 2 for mailing address), or bring to our monthly meeting at VFW Hall when in-person meetings resume.*